# **RC4 Series-3 Wireless Dimmers Quick Start: Selecting Device Modes**

# **Contents**

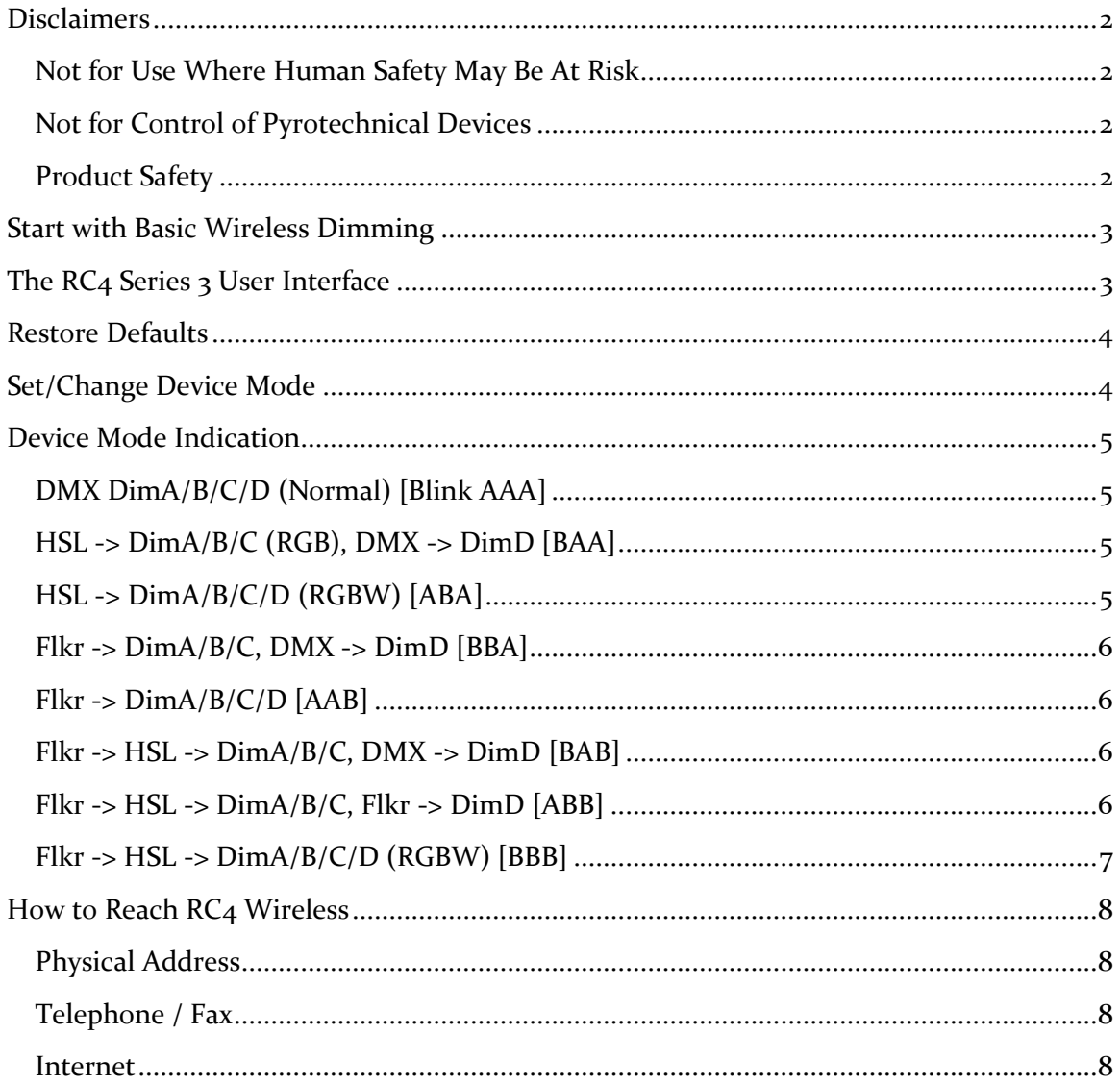

# <span id="page-1-0"></span>*Disclaimers*

#### WIRING AND INSTALLATION OF BATTERIES, DIMMERS, AND LOADS MUST BE IN ACCORDANCE WITH APPLICABLE LOCAL AND NATIONAL ELECTRICAL CODES.

RC4 Wireless devices and equipment are operated at the user's own risk and RC4 Wireless accepts no liability, either direct or consequential, as a result of using this equipment.

## <span id="page-1-1"></span>*Not for Use Where Human Safety May Be At Risk*

RC4 Wireless accepts no liability for direct, indirect, or consequential damages resulting from the use of any RC4 Wireless product or group of products. RC4 Wireless does not guarantee the suitability of any product for any purpose; user assumes all risk. RC4 dimmers must be used strictly in accordance with manufacturer's instructions and cannot be used for unsupervised operation. RC4 Wireless products must be installed and operated only by qualified technicians, as outlined in the manufacturer's documentation, and should be inspected and tested on a regular basis to ensure proper and safe operation.

## <span id="page-1-2"></span>*Not for Control of Pyrotechnical Devices*

RC4 Wireless products should not be used to control pyrotechnics of any kind. A brief output surge on dimmer outputs during power-up could trigger these devices. RC4 Wireless accepts no liability if RC<sub>4</sub> equipment is used for this or any other purpose.

## <span id="page-1-3"></span>*Product Safety*

RC4 receiver/dimmers are capable of controlling very large currents at up to 35VDC. Dimmers should not be allowed to operate at dangerous temperatures. Appropriately sized wire and connectors must be used, along with suitable ventilation to dissipate heat, and external fuses rated for the load being operated.

**This guide is not intended to provide comprehensive electrical safety instructions. RC4 devices should be used only by qualified personnel.**

# <span id="page-2-0"></span>*Start with Basic Wireless Dimming*

**Before you can make use of this guide, you need your RC4 Wireless system up and running in basic wireless dimming mode. Find the companion Quick Start Guide for the system you are using at:**

**<http://www.theatrewireless.com/support/manuals/>**

**Start with one of these, depending on the devices you are using:**

- RC4Magic Series 3 Quick Start Guide
- RC4 W-DIM4 / W-DIMm3 Quick Start Guide
- RC4 LumenDim4 / LumenDimM4 Quick Start Guide

**Tutorial videos help you use and understand RC4 technology. Find them at: [http://www.theatrewireless.com/category/support/video/.](http://www.theatrewireless.com/category/support/video/) Seeing the process is often easier than reading a manual.**

**Wireless dimming, with professional and reliable results, is easy –** *it's easier than you think!*

# <span id="page-2-1"></span>*The RC4 Series 3 User Interface*

The RC4 Series 3 User Interface consists of numerous LEDs and recessed pushbuttons. All LED are behind small round holes. All buttons are behind small slotted openings. A small tool, like a bent paperclip, is required to press the recessed buttons.

Never insert a tool into a round hole – buttons are only behind slotted holes.

*Never insert a tool into a round hole – buttons are only behind slotted holes. Poking tools into round holes can damage LED indicators and circuit-board traces. Such damage is not covered under warranty.*

# <span id="page-3-0"></span>*Restore Defaults*

If you are unsure of the settings in an RC4 Series-3 device, or if it is not responding as expected, you can restore default settings:

**Hold the recessed** *Func* **button while you press and release the** *SetA* **recessed button. The DimA indicator will blink, and most settings will be cleared to defaults.** Some firmware versions leave the PWM frequency and RC4 Digital Persistence<sup>TM</sup> setting unchanged after loading defaults.

To restore everything to original factory settings including PWM frequency and Digital Persistence:

**Hold both the** *Func* **and the** *SetA* **buttons while powering on the device and hold them for more than 5 seconds.** The COP indicator will light for 5 seconds in bootloader mode before reverting to normal operation. Hold the two buttons for this entire time.

*Restoring defaults is easiest with two bent paperclips, one for each button.*

# <span id="page-3-1"></span>*Set/Change Device Mode*

 $RC<sub>4</sub> Hotpatch<sup>TM</sup> provides eight basic device configurations. When using RC<sub>4</sub>Magic$ devices, dimmer source patching can be further customized using RC4MagicPC software.

Press and hold the Func button, then press and release (i.e. tap) the SetB button. The selected mode will increment, and the DimA and DimB indicators will provide a pattern of 3 blinks to indicate the newly selected mode. Each press of the SetB button while holding the Func button cycles to the next mode listed below, returning to the first mode after the last mode, around and around.

# <span id="page-4-0"></span>*Device Mode Indication*

When changing mode, the DimA and DimB indicators provide feedback to the user. This also causes loads connected to these outputs to blink. Only two indicators are used so that the same indication method can be used on all devices with 2 or more dimmers. There are 8 modes, indicated by different patterns of DimA/DimB blinks:

## <span id="page-4-1"></span>*DMX DimA/B/C/D (Normal) [Blink AAA]*

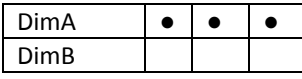

This is the most basic and common mode, used for the majority of wireless dimming applications. Each dimmer is assigned a DMX channel, curve, PWM frequency, and  $RC<sub>4</sub>$ Digital Persistence time.

### <span id="page-4-2"></span>*HSL -> DimA/B/C (RGB), DMX -> DimD [BAA]*

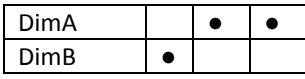

The HSL color controller uses three DMX control channels for Hue, Saturation, and Level, and translates this information to dimmer levels for red, green, blue, and white light sources.

Connect red to DimA, green to DimB, and blue to DimC.

In this mode, DimD is not the HSL white channel. Instead, it is directly controlled by the DMX channel assigned for DimD. Thus, this mode provides a 3-color HSL engine and one general purpose dimmer.

## <span id="page-4-3"></span>*HSL -> DimA/B/C/D (RGBW) [ABA]*

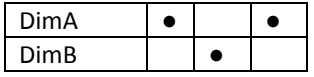

All 4 dimmers are controlled by the HSL engine. Connect red to DimA, green to DimB, blue to DimC, and white to DimD.

<span id="page-5-0"></span>*Flkr -> DimA/B/C, DMX -> DimD [BBA]*

| DimA |  |  |
|------|--|--|
| DimB |  |  |

The RC4 Wireless Flkr Engine drives DimA, B, and C. DimD is not controlled by the Flkr engine. Instead, it is directly controlled by the DMX channel assigned for DimD. Thus, this mode provides a 3-color Flkr effect, and one general purpose dimmer.

#### <span id="page-5-1"></span>*Flkr -> DimA/B/C/D [AAB]*

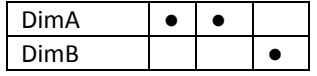

All 4 dimmers are controlled by the RC4 Wireless Flkr Engine. This is the most commonly used Flkr Engine mode.

#### <span id="page-5-2"></span>*Flkr -> HSL -> DimA/B/C, DMX -> DimD [BAB]*

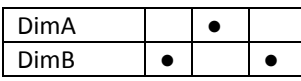

The RC4 Wireless Flkr Engine modulates the HSL color controller. The HSL controller output drives DimA,B, and C for RGB control.

DimD is is directly controlled by the DMX channel assigned for DimD.

#### <span id="page-5-3"></span>*Flkr -> HSL -> DimA/B/C, Flkr -> DimD [ABB]*

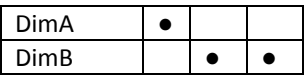

The RC4 Wireless Flkr Engine modulates the HSL color controller. The HSL controller output drives DimA,B, and C for RGB control.

DimD is is directly controlled by the  $4<sup>th</sup>$  output of the Flkr Engine, bypassing the HSL controller.

### <span id="page-6-0"></span>*Flkr -> HSL -> DimA/B/C/D (RGBW) [BBB]*

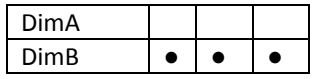

The RC4 Wireless Flkr Engine modulates the HSL color controller. The HSL controller output drives all 4 dimmers for RGBW control.

In this mode, the  $4<sup>th</sup>$  output of the Flkr Engine is not used.

*Cool tip for the geeks in our world: RC4 Series 3 mode indication is a representation of binary counting. DimA is binary bit 0, DimB is binary bit 1. The 3 blinks are the 3 numeric places required to represent 8 binary values – the ones, the twos, and the fours. If more modes are eventually added, we'll expand the pattern to 4 blinks instead of 3 (adding the eights), to accommodate 16 different modes. Adding one binary bit doubles the number of options available.*

*Too much information? Oops.* 

## <span id="page-7-0"></span>*How to Reach RC4 Wireless*

#### <span id="page-7-1"></span>*Physical Address*

RC4 Wireless is a registered trade-name of Soundsculpture Incorporated of North Carolina.

Soundsculpture Incorporated / RC4 Wireless 13604 Heathwood Court Raleigh, NC, 27615 USA

### <span id="page-7-2"></span>*Telephone / Fax*

Toll Free 1-866-258-4577 (North America) North Carolina, USA, Local 919-229-9950 London, UK +44 (0)20 3289 8765 Emergency Cellular 919-400-3961 **Toll Free Fax 1-866-237-6641 (North America)**

#### <span id="page-7-3"></span>*Internet*

Email [moreinfo@theatrewireless.com](mailto:moreinfo@theatrewireless.com)

Skype RC4 Sales and Technical Support rc4smd

Skype RC4 Administration rc4acw

Website www.theatrewireless.com